# **SYSTEM FIRMA**

## **WERSJA 24.01**

Przesyłamy kolejną wersję systemu finansowo-księgowego **FIRMA** oznaczoną numerem **24.01**. Opisane poniżej zmiany były częściowo wprowadzone poprzez uzupełnienia na naszej stronie internetowej po wersji 23.10.

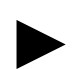

**Uwaga: Przypominamy,** *ż***e przed ka***ż***d***ą* **instalacj***ą* **nowej wersji nale***ż***y wykona***ć* **kopi***ę* **istniej***ą***cego systemu.** 

#### **1. Moduł NADZORCA**

- Dodano nowy parametr dla dokumentów (Zbiory danych / Dokumenty) dotyczący zmian w VAT w roku 2014: "Edycja daty dostawy w nagłówku dok.". Parametr ten może przyjmować wartości:
	- Nie edytowa*ć* (wartość domyślna) w trakcie wystawiania dokumentu edycja daty dostawy jest wyłączona, jest ona taka sama jak data wystawienia dokumentu.
	- Edytowa*ć* w trakcie wystawiania dokumentu włączona jest edycja daty dostawy,
- Zmieniono dostępne wartości dla parametru "Podpowied*ź* daty powstania obowi*ą*zku podat." (Zbiory danych / Przedsiębiorstwa / F4 / F3). Obecnie dostępne wartości tego parametru to: Data dost./wyst., Data dost./sprz., Data zaliczki.
- Dodano nową kolumnę w części tabelarycznej dokumentów: "Data dostawy pozycji".
- Dodano nowe hashe:
	- #0c symbol dokumentu korygowanego,
	- #0d numer dokumentu korygowanego,
	- #0e data dokumentu korygowanego,
	- $#2f$  data dostawy.
- Wprowadzono nowe ograniczenie w dostępie operatorów do funkcji (Narzędzia / Lista operatorów): "Podgl*ą*d cen zakupu na dokumentach zakupu i wewn*ę*trznych".

### **2. Moduł OBRÓT TOWAROWY**

• Poprawiono funkcję ukrywania cen zakupu dla operatorów, którym dostęp do tej informacji zablokowano. Ukrywanie cen działa teraz w opcjach:

- Podgląd marży dla pozycji (ALT+T) w trakcie edycji dokumentów sprzedaży,
- Kontrola sprzedaży poniżej cen zakupu w trakcie edycji dokumentów sprzedaży,
- Podglądu cen zakupu w przeglądzie przedmiotów obrotu.
- Dodano nowy parametr (Narzedzia / Parametry / Dokumentów 2): "*Inwentaryzacja dodawanie* towaru czytnikiem kodów wg FIFO". Po jego ustawieniu na TAK, gdy towar zostanie znaleziony czytnikiem kodów kreskowych, pojawia się okienko z informacją o towarze i możliwością wpisania dla niego ilości. Po zatwierdzeniu program dodaje pozycje do inwentaryzacji zgodnie z FIFO.
- W trakcie wystawiania paragonów poprawiono opcję ściągania danych z ofert i zamówień.
- W trakcie wystawiania dokumentu inwentaryzacji poprawiono działanie opcji wyszukiwania (ALT+W).
- Poprawiono opcję dodawania pojedynczego towaru do listy towarowej kolektora danych.
- Wprowadzono modyfikacje dotyczące zmian w ustawie o VAT w roku 2014:
	- **Sprzeda***ż* w nagłówku dokumentu dodano pole z datą dostawy. W zależności od ustawienia parametru w module NADZORCA, można ustawić je jako do edycji lub nie. W związku z powyższą zmianą uległ zmianie również sposób wyświetlania i edycji danych dotyczących podpowiedzi bonifikaty dla dokumentu:
		- i. **Wystawianie dokumentu bez mo***ż***liwo***ś***ci edycji daty dostawy.** Data dostawy przyjmowana jest taka sama, jak data wystawienia dokumentu. Dokument po przesłaniu do modułu VAT ma wpływ na obliczenie podatku należnego. Gdy na dokument ściągamy dostawy (w-zetki), wówczas data dostawy dokumentu zmienia się na pustą. Taki dokument nie ma wpływu na obliczenie podatku naliczonego w VAT (nawet po przesłaniu do VAT).
		- ii. **Wystawianie dokumentu z mo***ż***liwo***ś***ci***ą* **edycji daty dostawy.** Jeżeli data dostawy w nagłówku zostanie wypełniona, dokument automatycznie staje się dokumentem dostawy. Po przesłaniu do VAT ma wpływ na obliczenie podatku należnego. Ściągnięcie na taki dokument innych dostaw (w-zetek) spowoduje, że traci on status dostawy. Dokument nie będzie miał wpływu na wyliczenie podatku należnego. Ściągnięcie dostaw na taki dokument spowoduje wyzerowanie daty dostawy w jego nagłówku. Pozostawienie pustej daty dostawy umożliwia wystawianie tzw. faktury zbiorczej, składającej się z jednej lub kilku dostaw. W tym przypadku datę dostawy wypełnia się w pozycjach dokumentu. Wypełnienie daty dla pozycji spowoduje, że po zapisaniu dokumentu zbiorczego (bez wypełnionej daty dostawy w nagłówku) program umożliwi utworzenie dokumentów dostaw dla pozycji z jednakowymi datami dostawy. Użytkownik ma możliwość wpisania daty dostawy w pozycjach dokumentu przez naciśnięcie klawisza <F2>. Wprowadzana jest wówczas data systemowa komputera. Wygenerowane w ten sposób dostawy będą miały wpływ na wyliczenie podatku należnego. Faktura zbiorcza (dokument zbiorczy) nie ma takiej

możliwości. Dokument dostawy jak też dokument zbiorczy ma możliwość wydrukowania daty dostawy pozycji w tabeli towarów.

- **Zakup** do VAT przesyłane są dokumenty z wypełnionym symbolem i numerem dokumentu obcego. Taki dokument ma wpływ na wyliczenie podatku naliczonego.
- Dodano nową kolumnę w części tabelarycznej dokumentów: "Data dostawy pozycji".
- Dodano nowe hashe:
	- #0c symbol dokumentu korygowanego,
	- #0d numer dokumentu korygowanego,
	- #0e data dokumentu korygowanego,
	- #2f data dostawy.

#### **3. Moduł VAT**

- Wprowadzono modyfikacje w pliku e-deklaracji VAT-7 / VAT-7K. Dodano eksport numeru telefonu.
- Wprowadzono modyfikacje związane ze zmianami w ustawie o VAT w roku 2014:
	- W roku 2014 wprowadzono możliwość wypełnienia daty dostawy w dokumencie wprowadzanym do ewidencji. W związku z powyższym zmieniają się zasady rozliczeń podatku VAT:
		- i. **Sprzeda***ż* do obliczenia podatku należnego będą brane pod uwagę tylko dokumenty zaliczkowe, korekty oraz dokumenty z wypełnioną datą dostawy.
		- ii. **Zakup** podatek naliczony będzie naliczany dla wszystkich dokumentów w ewidencji, wprowadzonych po stronie nabyć.
	- Dokumenty wprowadzone do ewidencji z datą obowiązku podatkowego wcześniejszą niż 01.01.2014 będą rozliczane na dotychczasowych zasadach.